Работу выполнил Ученик 10А класса Кутузов Н.А.

# Разработка **видеоигры**

### Цели и задачи:

Цель работы: создать видеоигру, которая будет интересна моим сверстникам.

Для достижения поставленной цели нужно решить следующие задачи:

- 1. Продумать идею и механики видеоигры;
- 2. Сравнить игровые движки и выбрать подходящий;
- 3. Изучить библиотеку игрового движка и его работу;
- 4. Добавить графику в игру;
- 5. Протестировать игру.

### **Как придумать идею видеоигры и механики**

Продумать идею игры и её механик является наверное самым сложным этапом разработки видеоигры. Чтобы придумать идею и механики игры мы сделали в тетрадь, которая всегда была с нами и мы могли записать в нее свои идеи когда-угодно.

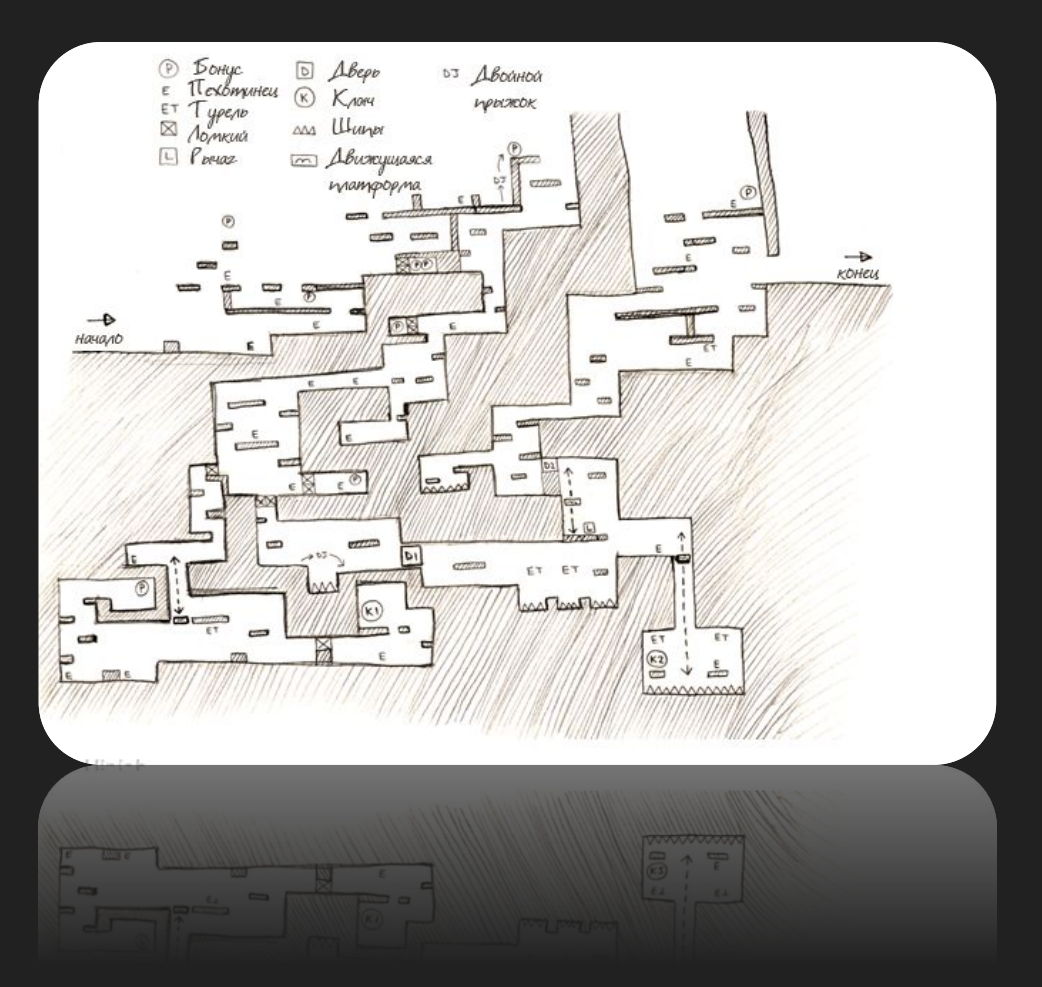

## **Выбор игрового движка**

Выбор движка является важной частью разработки видеоигры, поэтому к этому нужно отнестись с ответственностью.

Мне пришлось выбирать среди 3 игровых движков:

- **1. Unreal Engine**
- **2. GameMaker Studio 2**
- **3. Unity Engine**

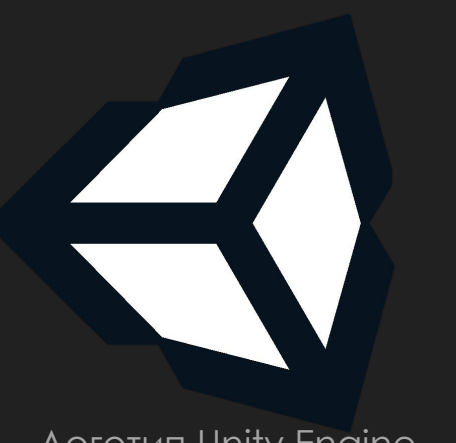

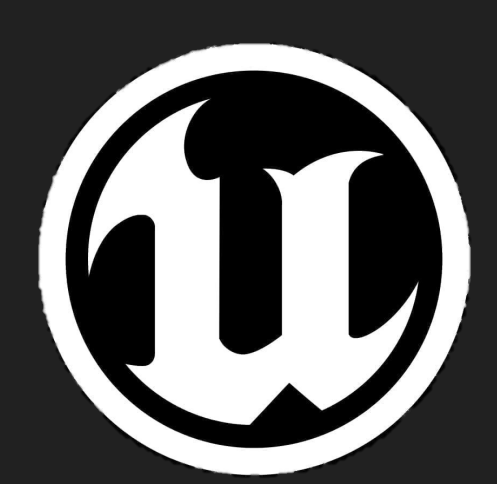

Логотип Unity Engine Логотип Unreal Engine Логотип GameMaker

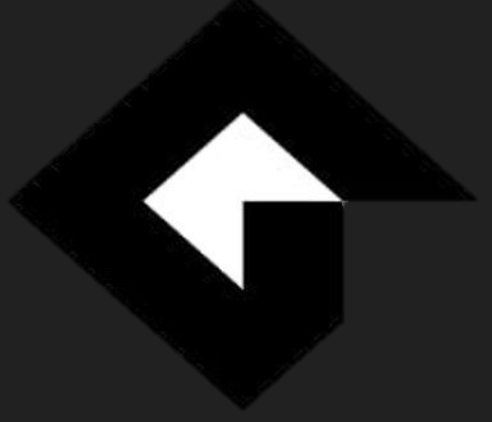

Studio 2

#### 1. Unreal Engine

+ Детализированные текстуры, туман, поверхности с бликами, реалистичная физика, продвинутая анимация.

- Слабая техническая поддержка.
- Игровой движок не подойдет для начинающих разработчиков т.к. он сложен в освоении.
- 2. GameMaker Studio 2
- + Игровой движок очень легок в освоении.
- + Большая документация, написанная понятным языком.
- От того что язык программирования GameMaker Studio 2 очень прост, в игре теряется производительность.
- После длительной работы на данном движке будет очень сложно перейти на другие, более крупные движки.
- Ограниченные возможности движка.
- 3. Unity Engine

+ Наличие огромной библиотеки asset'ов и плагинов, с помощью которых можно значительно ускорить процесс разработки игры.

+ Не требует высокого уровня знаний в разработке игр.

Минусов у данного движка я не нашел.

Среди всех трех игровых движков мне понравился только Unity Engine, поэтому будем делать игру в нем.

#### Скрипт для управления игроком в нашей видеоигре ("PlayerController").

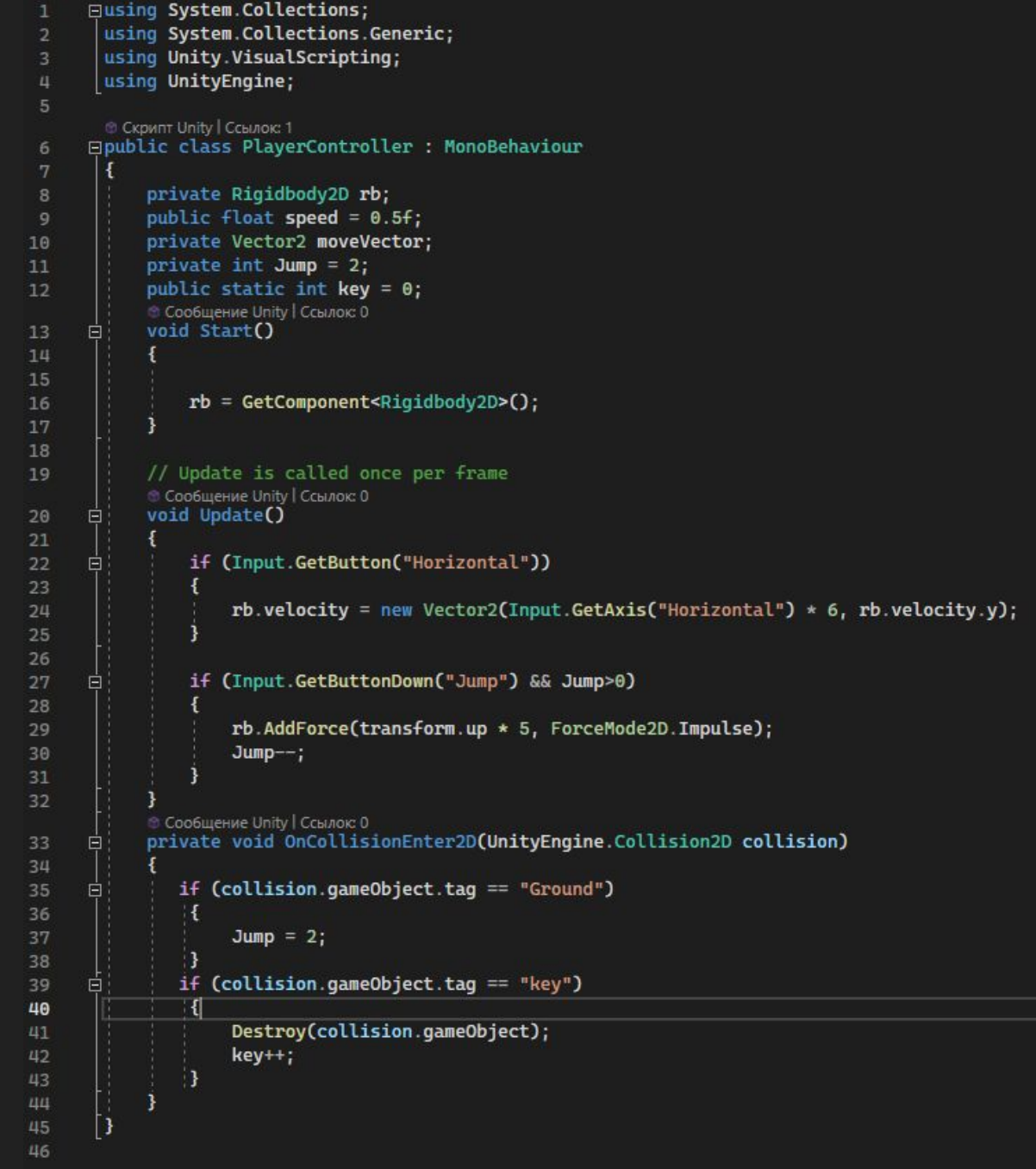

## **Изучаем библиотеку Unity Engine и его работу**

Unity Engine имеет довольно обширную библиотеку, но она легко запоминается в процессе работы.

Сборник подпрограмм или объектов, используемых для разработки программного обеспечения. С точки зрения операционной системы и прикладного ПО, библиотеки разделяются на динамические и статические.

Самыми используемыми библиотеками являются:

- 1. UnityEngine.SceneManagment;
- 2. UI Extensions
- 3. Google Play Reoslver

### **ǿоздаем проект и делаем игру**

Unity

Для того чтобы начать создавать игры, нужно хотя бы создать проект в Unity, для этого заходим в приложение Unity Hub, во вкладке "Projects" нажимаем кнопку "New project", в открывшейся вкладке выбираем на каком ядре будем делать игру, в моем случае это 2D.

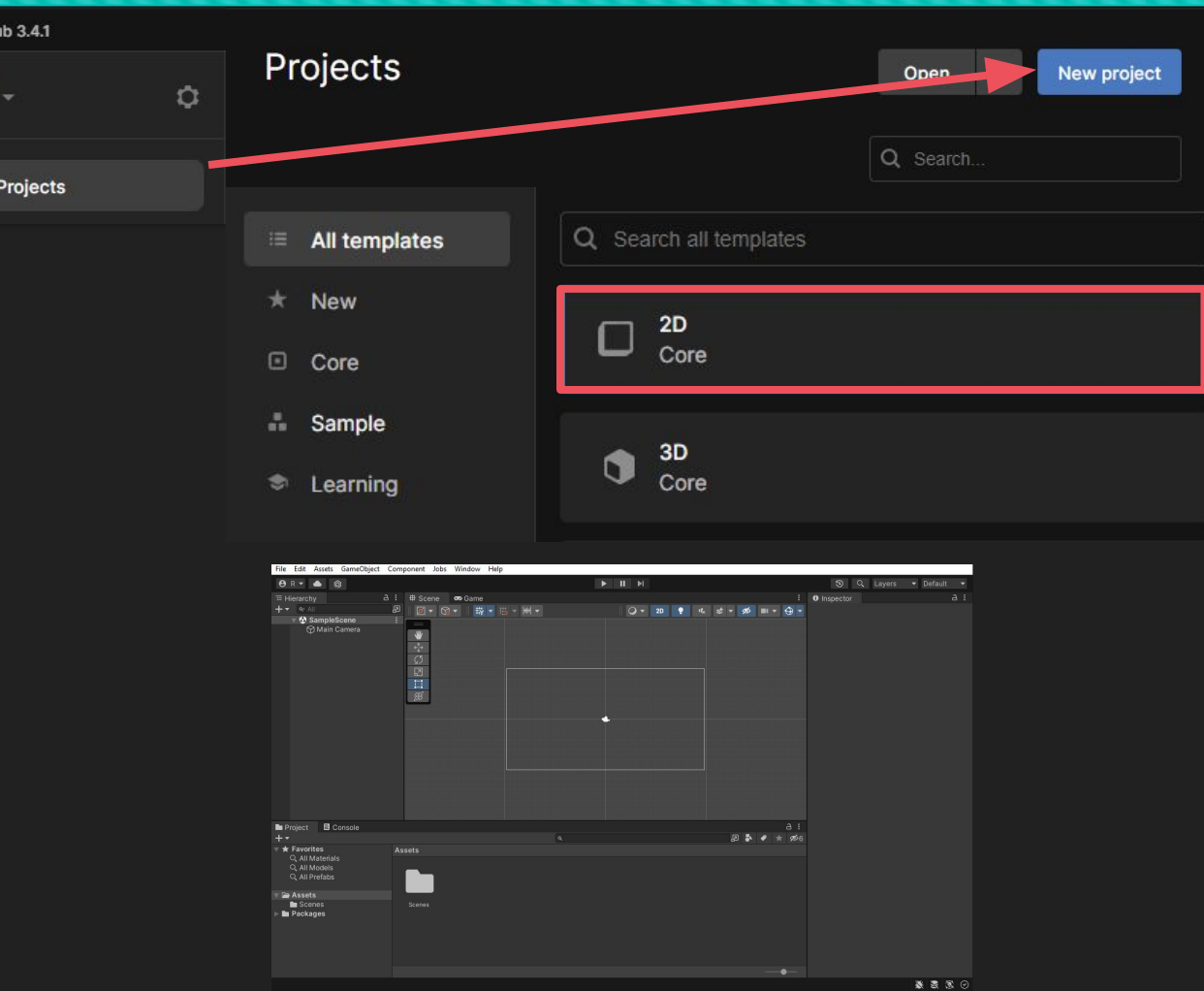

### **Добавляем графику в нашу игру**

## **Ȁестируем получившуюся видеоигру**

Игра была протестирована мной и моими одноклассниками, почти всем она понравилась и они хорошо о ней отозвались.